## **Modélisation statistique** #1.c Analyse exploratoire des données

**Dr. Léo Belzile HEC Montréal**

# **Types de données**

Vos base de données incluent plusieurs *types de variable*.

Il faut faire la distinction entre ces dernières

- pour la modélisation,
- ✚ pour la représentation graphique,
- pour l'interprétation adéquate des effets.

## **Types de données numériques**

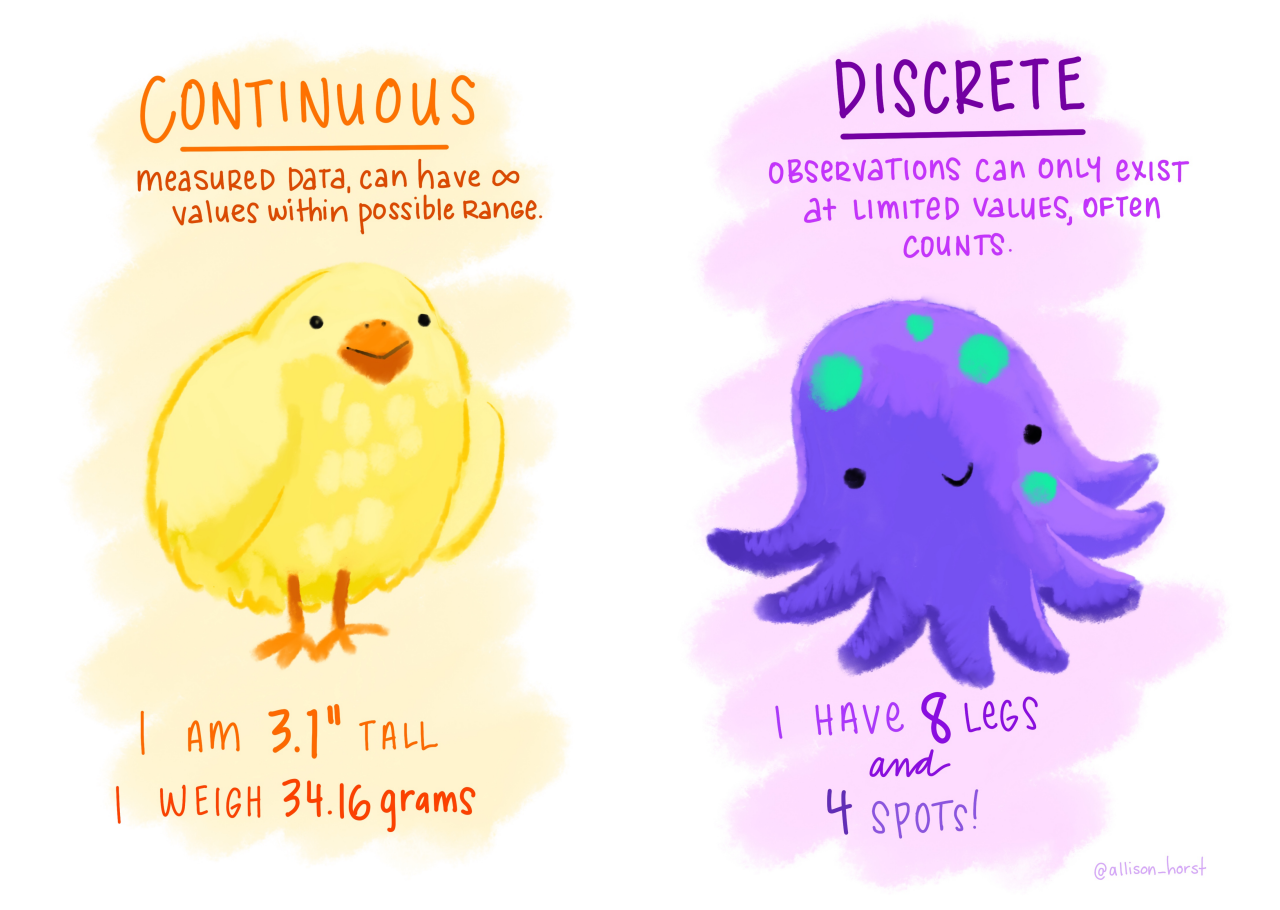

Illustration par Allison Horst de variables numériques continues (gauche) et discrètes (droite).

## **Types de données catégorielles**

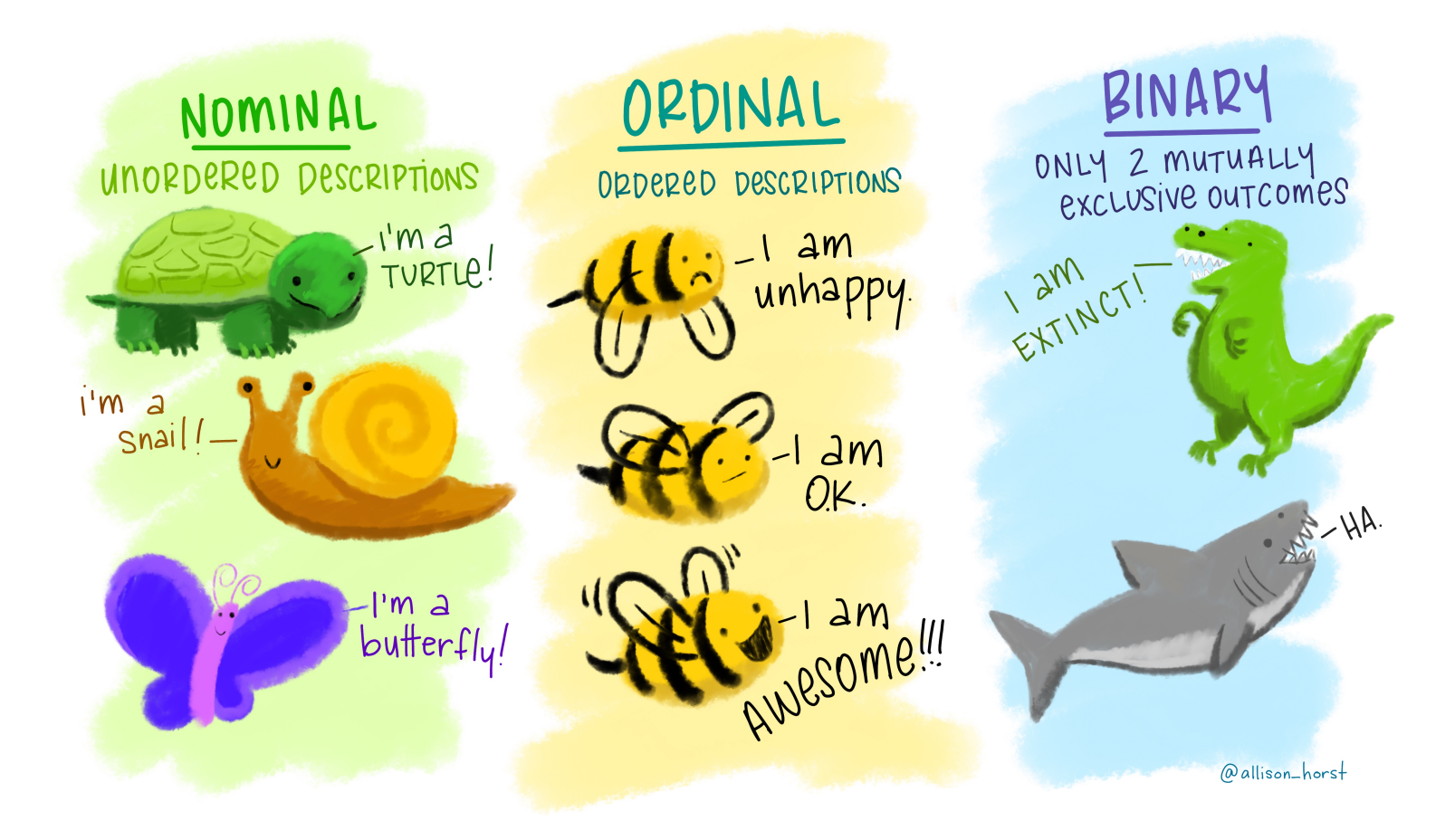

Illustration par Allison Horst de variables catégorielles nominales (gauche), ordinales (centre) et binaires (droite).

## **Graphiques et données**

*Un simple graphique transmet plus d'information à l'analyste que n'importe quel autre option*

— John Tukey

### **Qu'est ce qu'un bon graphique?**

*communique des idées complexes avec clarté, précision et ecacité ... [le graphique] qui ore au lecteur le plus grand nombre d'idées le plus rapidement possible avec le moins d'encre et le plus petit espace possible*

— Tufte, 1983

## **Grammaire des graphiques**

Wilkinson, L. (2005), *The Grammar of Graphics(2nd ed.)* Statistics and Computing, New York: Springer.

- ✚ Éléments (couches):
	- ✚ données
	- ✚ application (variable -> esthétique)
	- ✚ objets géométriques
	- $\blacksquare$  transformations
	- ✚ positionnement
- $\div$  Echelle / guide
- Coordonnées (facettes, système de coordonnés)

Voici quelques règles d'or pour une visualisation effective

### **Règle 1: le choix du graphique dépend du type de variable**

#### **Une seule variable**

- ✚ continue: histogramme/densité
- ✚ discrète: diagramme en bâton
- catégorielle: diagramme en bâton (fréquence ou pourcentage)

#### **Deux variables**

- $\bullet$  continues: nuage de points
- ✚ catégorielles: diagramme à bande (avec couleurs), carte thermique
- ← continue × catégorielle: boîte à moustache, graphique violon

Diagramme en bâtons pour la classe des billets de trains du jeu de données Renfe

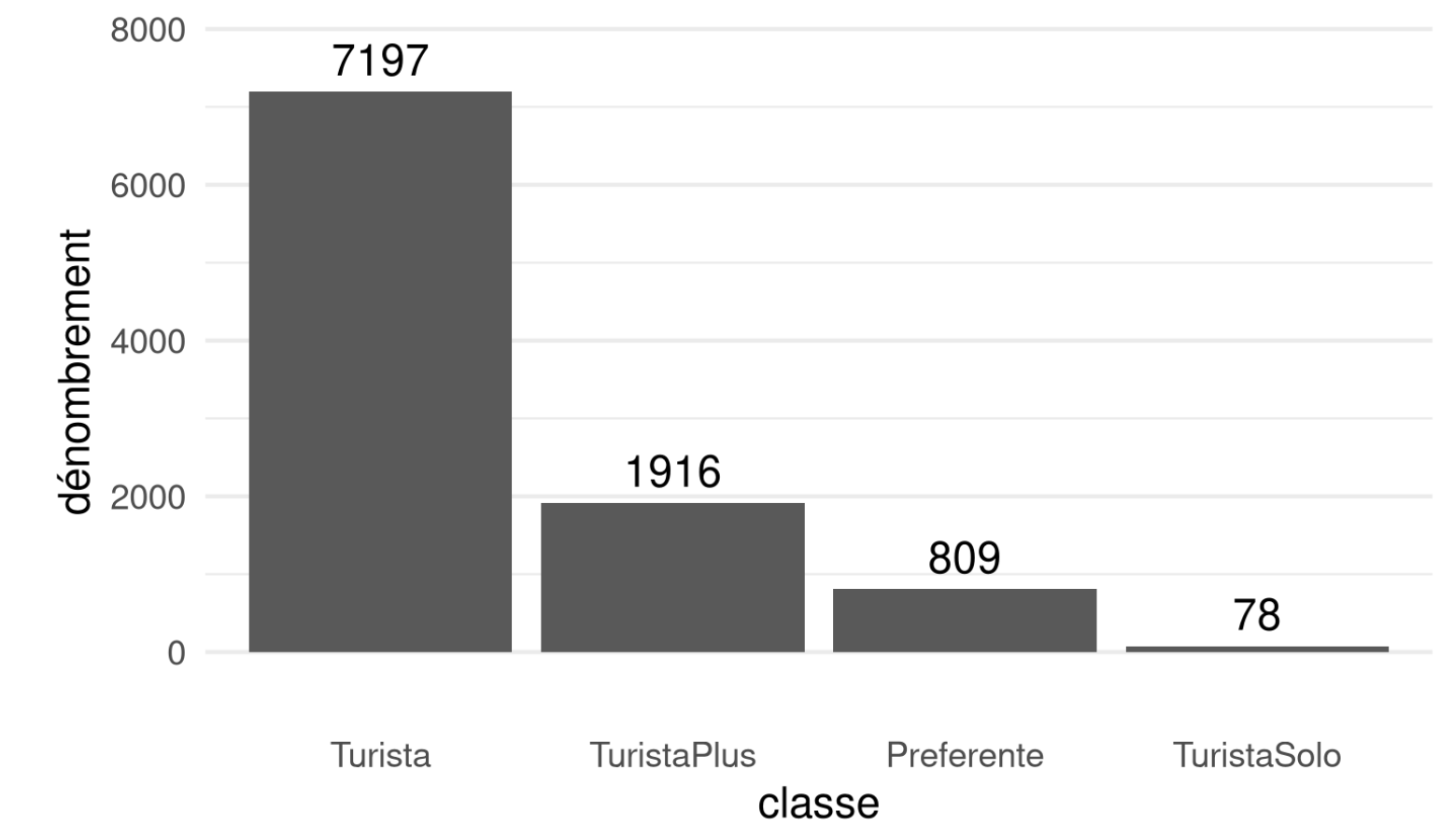

**[Modélisation](https://lbelzile.github.io/modstat/) statistique** - Dr. Léo Belzile, HEC Montréal

#### **Une seule variable catégorielle: diagramme en bâton**

```
ggplot(data = renfe,
       aes(x =forcats::fct_infreq(classe))) +
 geom bar() +
  geom_text(stat='count'
, aes(label=..count..), vjust=-0.5) +
  labs(x = "classes",y = "dénombrement") +scale_y_continuous(expand = c(.125, 0)) +theme(panel.grid.major.x = element_blank())
```
✚ On ordonne les valeurs selon la fréquence.

Si les étiquettes sont trop longues, faites une rotation via  $+$  coord\_flip().

#### ✚ [Graphiques R](https://lbelzile.github.io/MATH60604-diapos/MATH60604_d1c_analyse_exploratoire.html?panelset=graphiques-r#panelset_graphiques-r) ✚ [Code R](https://lbelzile.github.io/MATH60604-diapos/MATH60604_d1c_analyse_exploratoire.html?panelset=code-r#panelset_code-r) ✚ [Graphique SAS](https://lbelzile.github.io/MATH60604-diapos/MATH60604_d1c_analyse_exploratoire.html?panelset=graphique-sas#panelset_graphique-sas) ✚ [Code SAS](https://lbelzile.github.io/MATH60604-diapos/MATH60604_d1c_analyse_exploratoire.html?panelset=code-sas#panelset_code-sas)

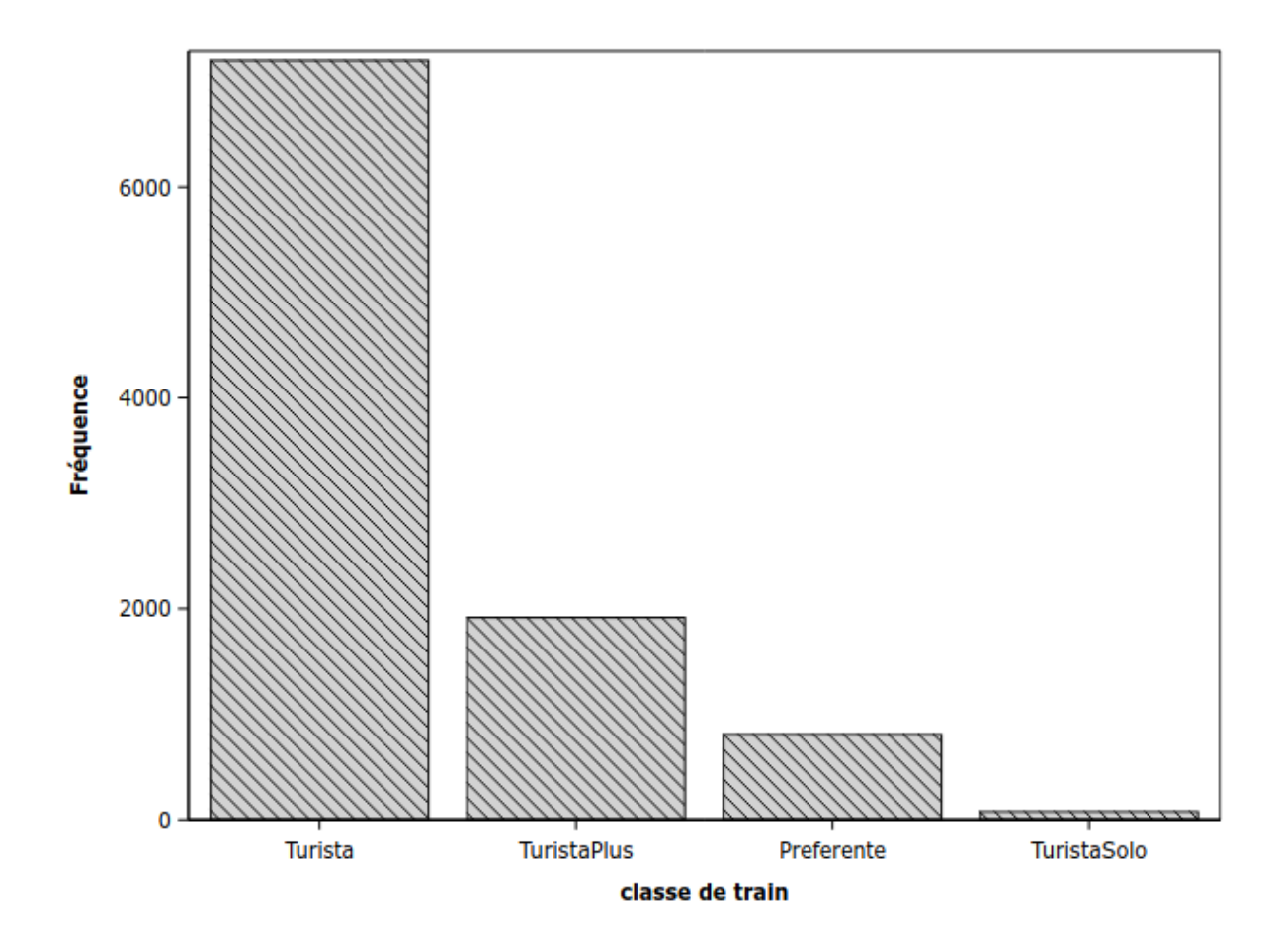

#### ✚ [Graphiques R](https://lbelzile.github.io/MATH60604-diapos/MATH60604_d1c_analyse_exploratoire.html?panelset=graphiques-r#panelset_graphiques-r) ✚ [Code R](https://lbelzile.github.io/MATH60604-diapos/MATH60604_d1c_analyse_exploratoire.html?panelset=code-r#panelset_code-r) ✚ [Graphique SAS](https://lbelzile.github.io/MATH60604-diapos/MATH60604_d1c_analyse_exploratoire.html?panelset=graphique-sas#panelset_graphique-sas) ✚ [Code SAS](https://lbelzile.github.io/MATH60604-diapos/MATH60604_d1c_analyse_exploratoire.html?panelset=code-sas#panelset_code-sas)

proc sgplot data=modstat.renfe; vbar classe / categoryorder=respdesc; xaxis label="classe de train"; run;

Histogramme du prix des billets au tarif Promo de trains du jeu de données Renfe

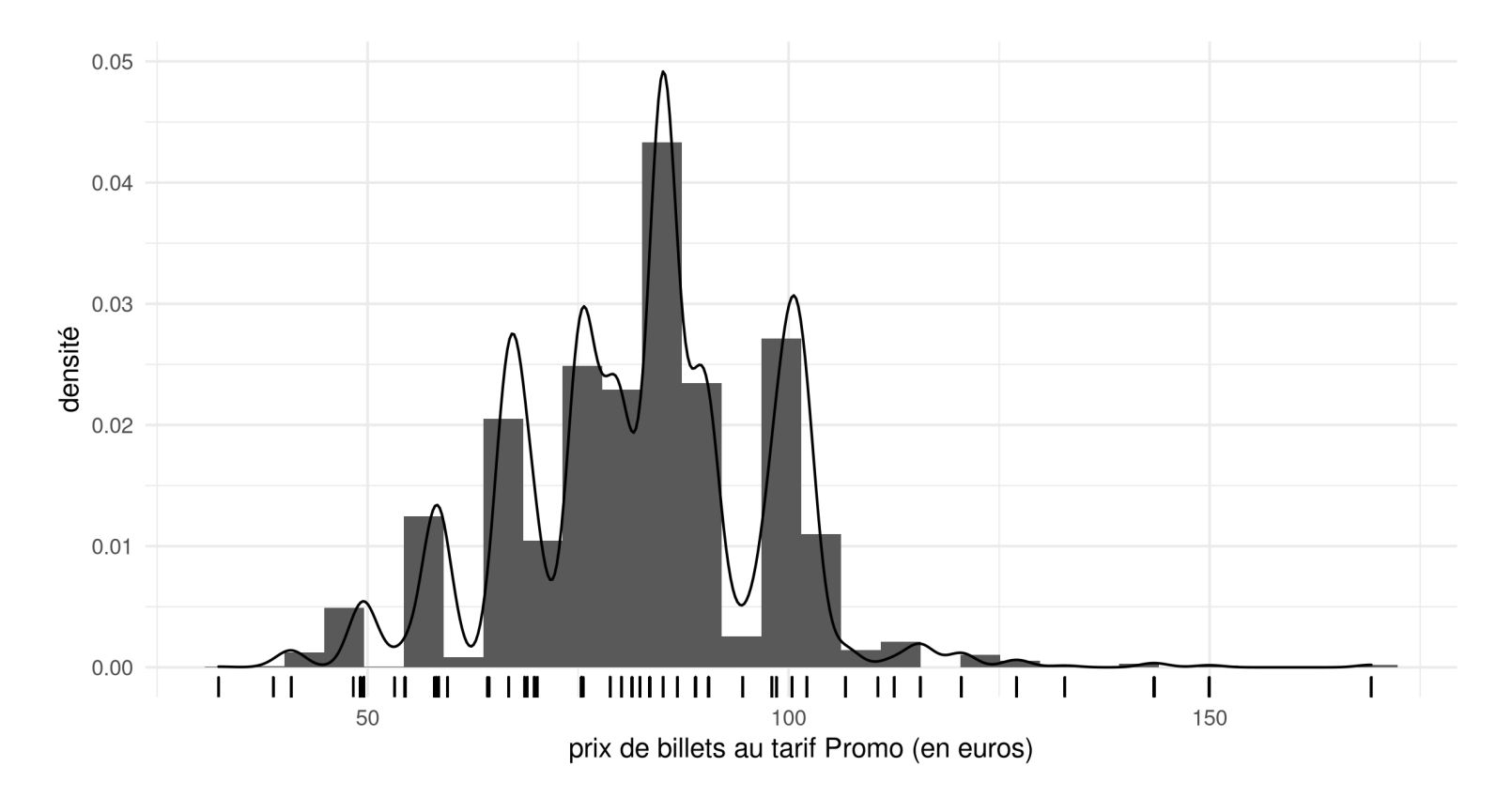

#### **Une seule variable continue: histogramme et/ou densité**

```
renfe %>% subset(tarif == "Promo") %>%
  ggplot(aes(x = priv)) +geom_histogram(aes(y = \ldotsdensity..), bins = 30) +
    geom_density() +
    geom_rug(sides = "b") +labs(x = "prix de billets au tarif Promo (en euros)"
,
         y = "densité")
```
✚ [Graphiques R](https://lbelzile.github.io/MATH60604-diapos/MATH60604_d1c_analyse_exploratoire.html?panelset1=graphiques-r2#panelset1_graphiques-r2) ✚ [Code R](https://lbelzile.github.io/MATH60604-diapos/MATH60604_d1c_analyse_exploratoire.html?panelset1=code-r2#panelset1_code-r2) ✚ [Graphique SAS](https://lbelzile.github.io/MATH60604-diapos/MATH60604_d1c_analyse_exploratoire.html?panelset1=graphique-sas2#panelset1_graphique-sas2) ✚ [Code SAS](https://lbelzile.github.io/MATH60604-diapos/MATH60604_d1c_analyse_exploratoire.html?panelset1=code-sas2#panelset1_code-sas2)

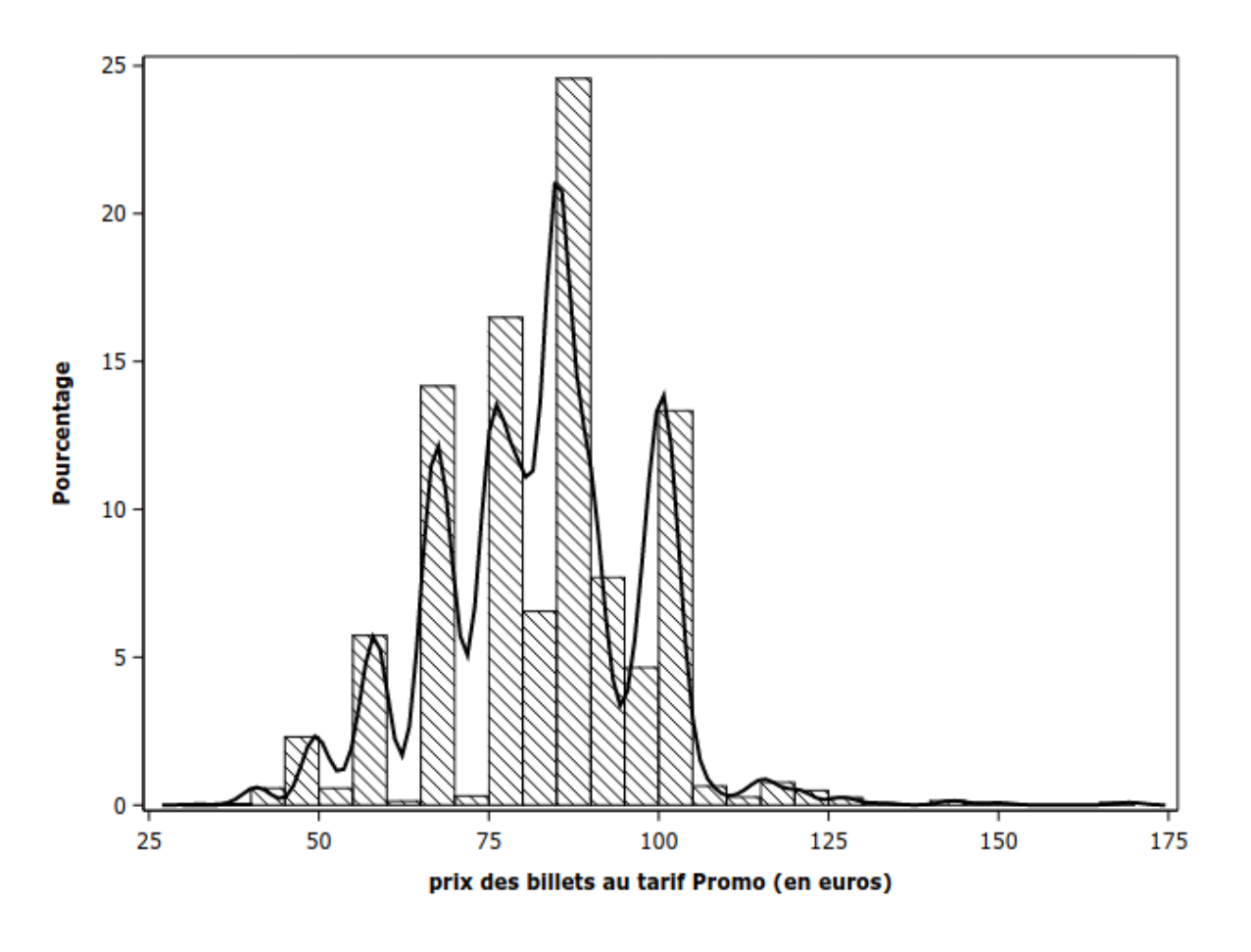

```
data renfe_promo;
set modstat.renfe;
where tarif ="Promo";
run;
proc sgplot data=renfe_promo noautolegend;
histogram prix;
density prix / type=kernel;
xaxis label = "prix des billets au tarif Promo (en euros)";
run;
```
Boîte à moustache du prix des billets au tarif Promo en fonction de la classe pour le jeu de données Renfe

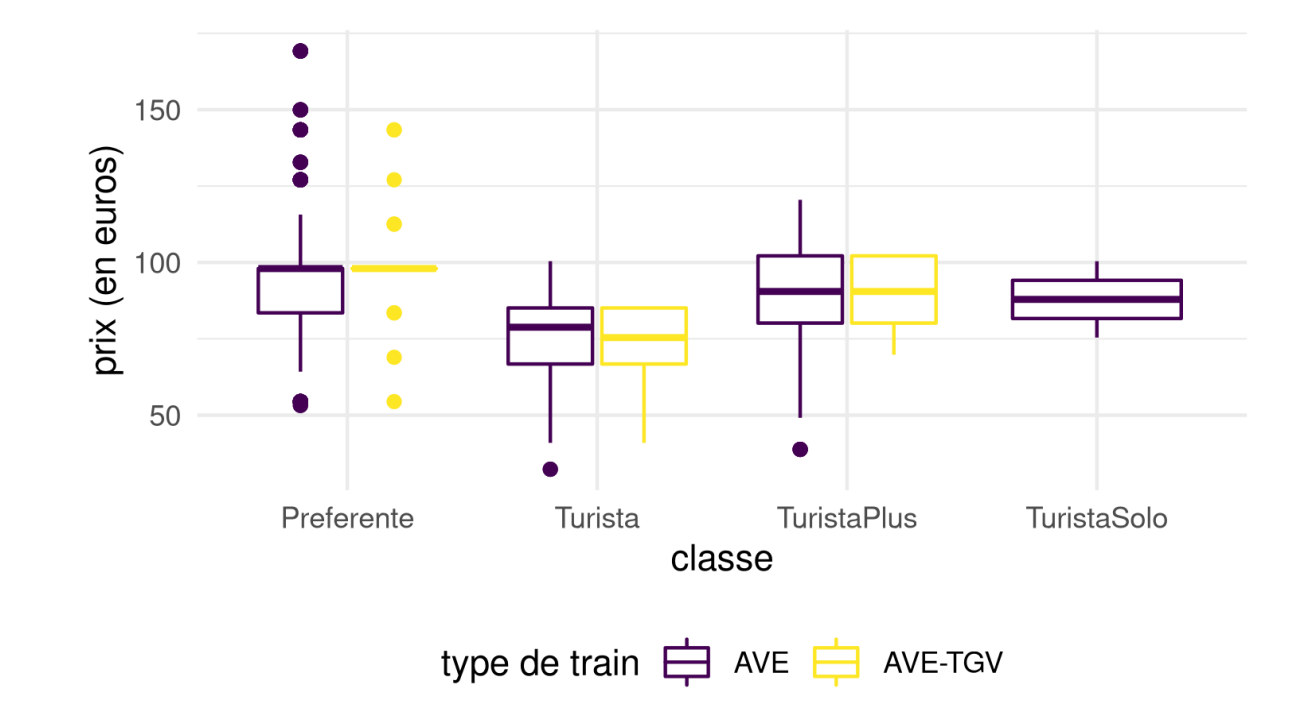

#### **Deux variables (continue et catégorielle): boîte à moustache**

```
renfe %>% subset(tarif == "Promo") %>%
    ggplot(aes(y = prix, x = classes, col = type)) +geom_boxplot() +
    labs(y = "priv (en euros)", col = "type de train") +theme(legend.position = "bottom") +
    scale colour viridis d()
```
- On ajoute une autre variable catégorielle (type) à l'aide de la couleur.
- On utilise une palette de couleurs adéquate (daltonisme, impression noir et blanc).

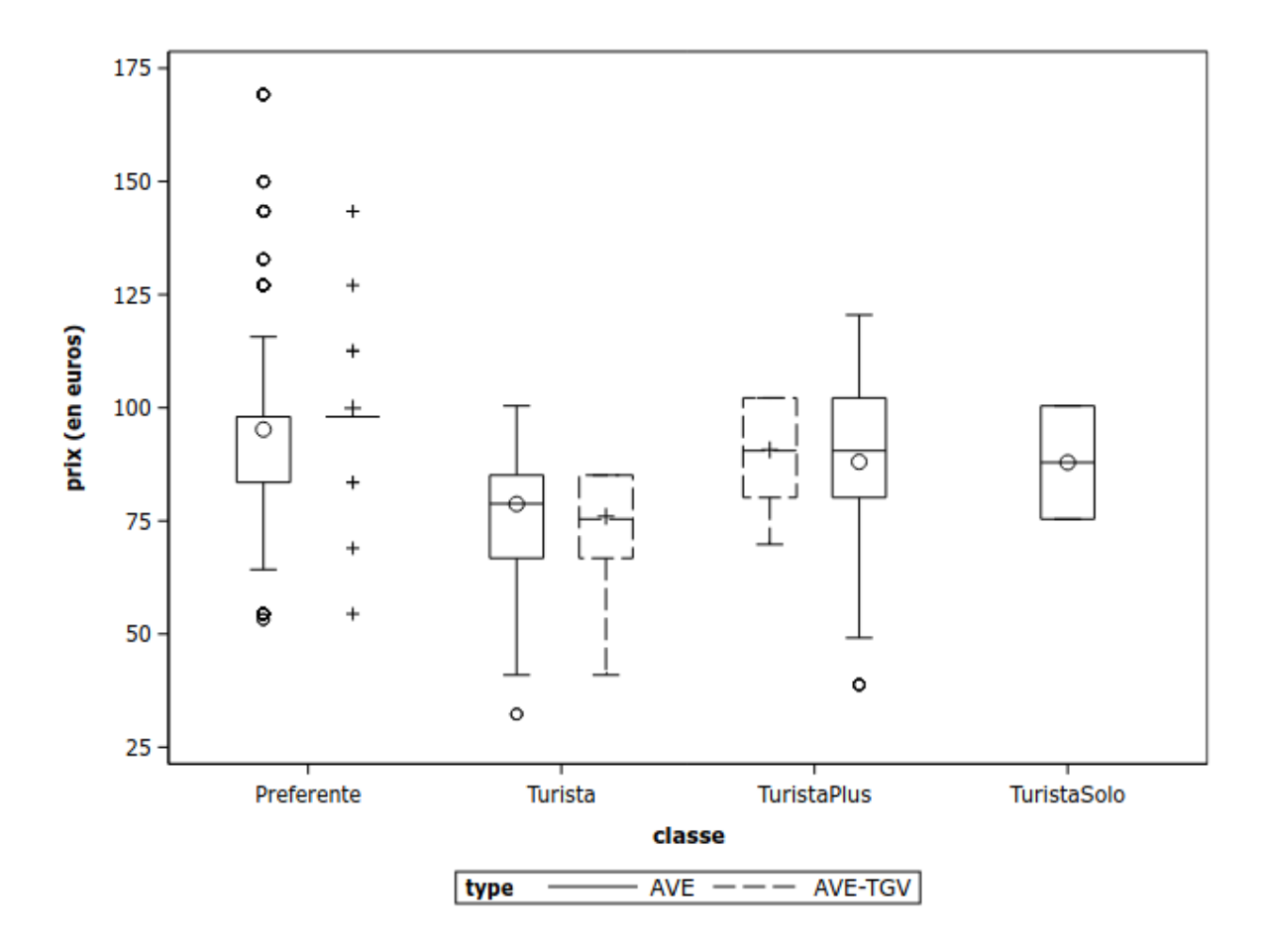

#### ✚ [Graphiques R](https://lbelzile.github.io/MATH60604-diapos/MATH60604_d1c_analyse_exploratoire.html?panelset2=graphiques-r3#panelset2_graphiques-r3) ✚ [Code R](https://lbelzile.github.io/MATH60604-diapos/MATH60604_d1c_analyse_exploratoire.html?panelset2=code-r3#panelset2_code-r3) ✚ [Graphique SAS](https://lbelzile.github.io/MATH60604-diapos/MATH60604_d1c_analyse_exploratoire.html?panelset2=graphique-sas3#panelset2_graphique-sas3) ✚ [Code SAS](https://lbelzile.github.io/MATH60604-diapos/MATH60604_d1c_analyse_exploratoire.html?panelset2=code-sas3#panelset2_code-sas3)

```
proc sgplot data=renfe_promo;
vbox prix / category=classe group=type;
yaxis label = "prix (en euros)";
run;
```
Nuage de points du prix en fonction du temps de trajet annoncé pour les billets de train à grande vitesse du jeu de données Renfe

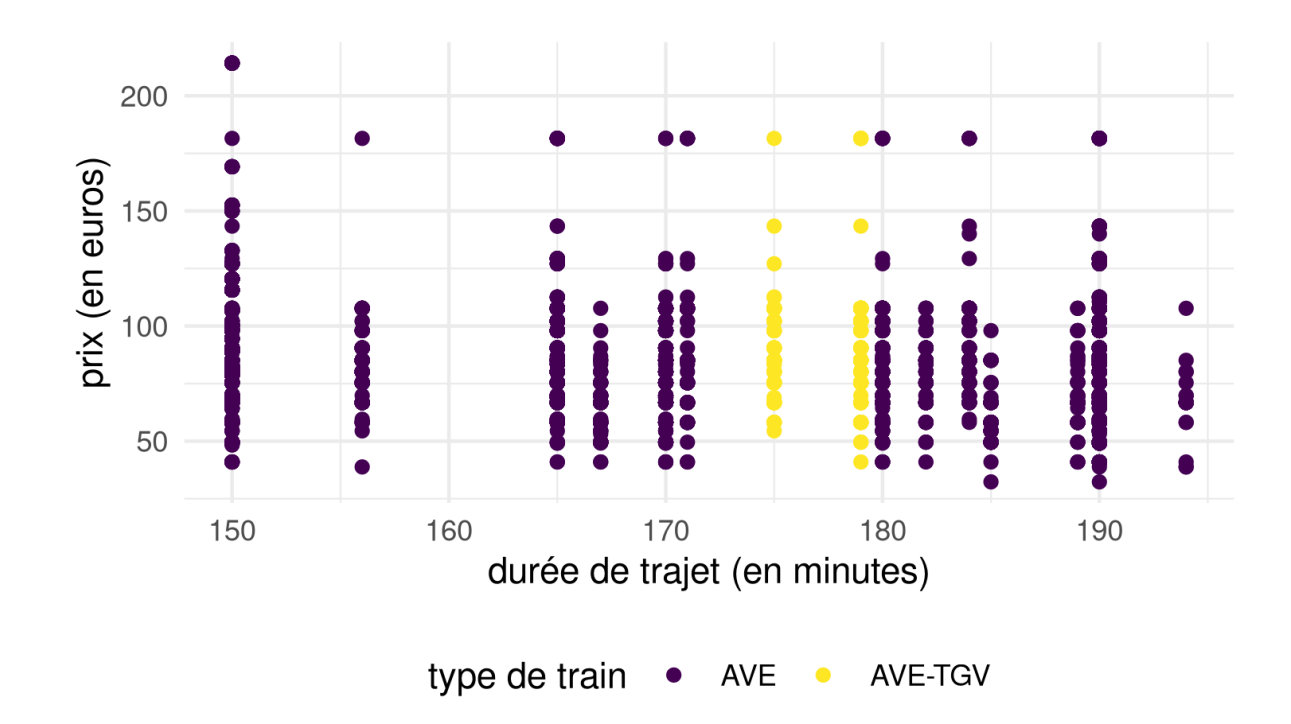

#### **Deux variables (continues) et une variable catégorielle: nuage de points**

```
renfe %>% subset(type != "REXPRESS") %>%
    ggplot(aes(x = duree, y = prix, col = type)) +geom_point() +
    labs(y = "prix (en euros)"
,
         x = "durée de trajet (en minutes)"
,
        col = "type de train") +theme(legend.position = "bottom") +
    scale colour viridis d()
```
Qu'est-ce qui cloche dans la représentation graphique précédente?

Comment pourrait-on remédier aux problèmes soulevés?

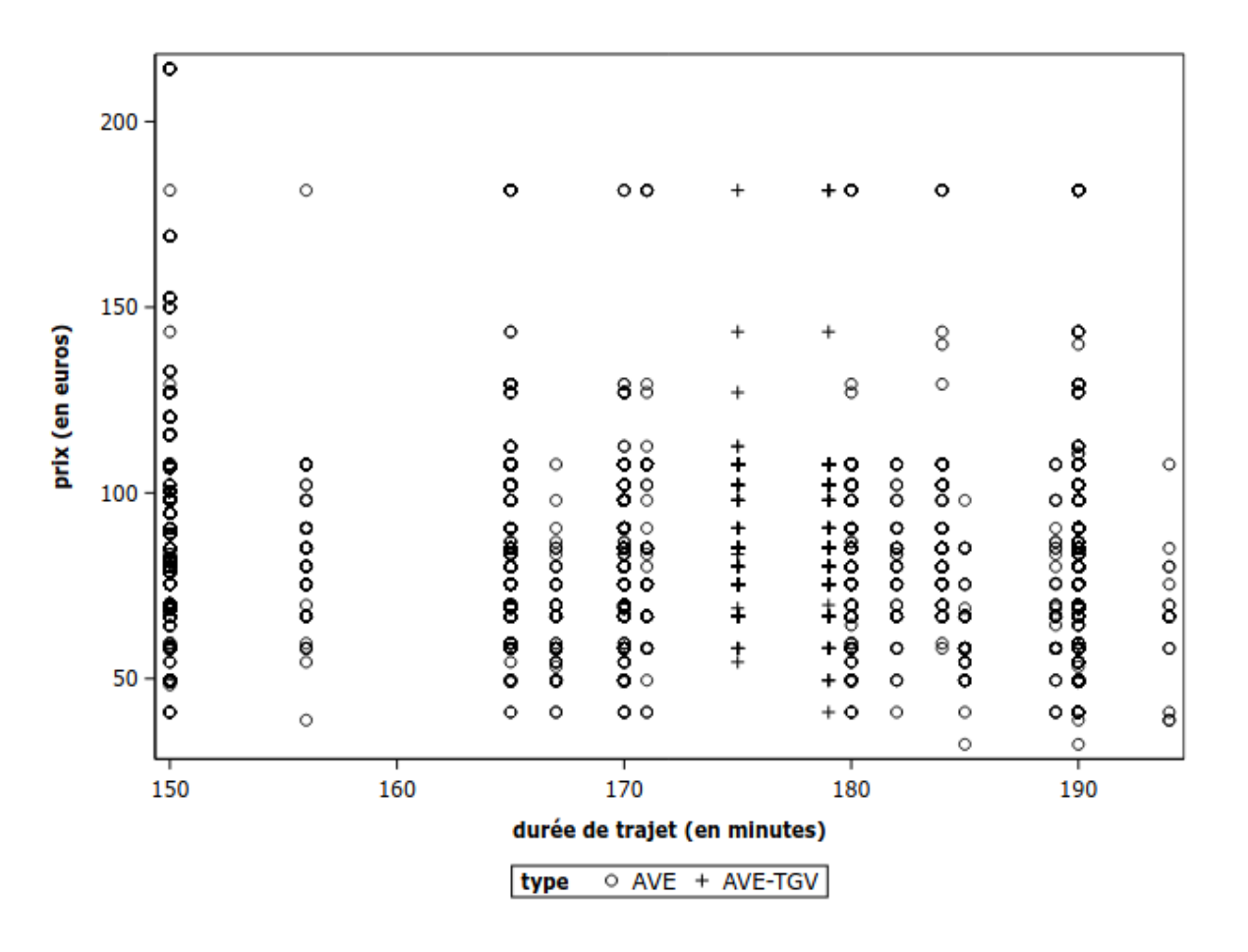

```
data renfe_ave;
set modstat.renfe;
where type NE "REXPRESS";
run;
proc sgplot data=renfe_ave;
```

```
scatter y=prix x=duree / group=type;
xaxis label="durée de trajet (en minutes)";
yaxis label="prix (en euros)";
run;
```
### **Règle 2: soignez les apparences**

Votre graphique doit être interprétable uniquement avec la légende.

- certaines visualisations sont plus effectives/adéquates que d'autres
- ✚ inclure les noms de variables **et** les unités
- ✚ ajouter une description dans le texte et faire une référence croisée
- ✚ attention à la lisibilité (taille de police adéquate)

### **Règle 3: Portez une attention particulière à la perception visuelle humaine**

- ✚ ratio longueur/largeur
- espace entre bandes
- ✚ étendu des axes (incluant ou pas zéro)
- ✚ choix de couleurs (noir/blanc avec contraste, palette pour daltoniens)
- comparaison d'aires/superficies (difficile)
- graphiques 3D / avec rotation: à éviter

# **Analyse exploratoire graphique des données**

*Les résumés numériques focalisent l'attention sur les valeurs attendues, les résumés graphiques sur les valeurs inattendues.*

— John Tukey

- ✚ Poser des questions en lien avec les données
- ✚ Chercher les réponses à l'aide de graphiques
- Infirmer/confirmer nos intuitions
- Raffiner les questions suite aux observations
- ✚ Répéter le processus
- ✚ Écrire un résumé des trouvailles et aspects importants

### **Références**

- ✚ *[Fundamentals](https://serialmentor.com/dataviz/) of Data Visualization* par Claus O. Wilke
- ✚ Chapitre 3 de *R for Data Science* par Garrett [Grolemund](https://r4ds.had.co.nz/) et Hadley **Wickham**
- ✚ Chapitre 1 de *Data [Visualization:](https://socviz.co/lookatdata.html#lookatdata) A practical introduction* par Kieran Healy